**Instructions for Creating a New NCCER Card Number for Students**

### New NCCER Card Number Registration Process

- **Privacy and security of records:** NCCER is committed to the privacy and security of all individuals who interact with our systems. All individuals will enter their own personal information and create a secure password.
- **Individuals own their credentials:** Individuals will access their own credentials, transcripts, score reports and training prescriptions, and maintain their NCCER personal profile through their online NCCER account.
- **Electronic Terms and Conditions provide ease and efficiency in agreeing to all NCCER disclosures:** This includes registration, release, responsibilities and liabilities agreements. *Paper release forms will no longer be maintained for auditing purposes.*
- **Instructions Overview:**
	- Visit NCCER registration site.
	- Verify and Enter user information.
	- Record NCCER number.
	- Check email and setup up password creation and recovery.

Using a mobile device or PC, visit <web.myaccount.nccer.org> OR scan QR code

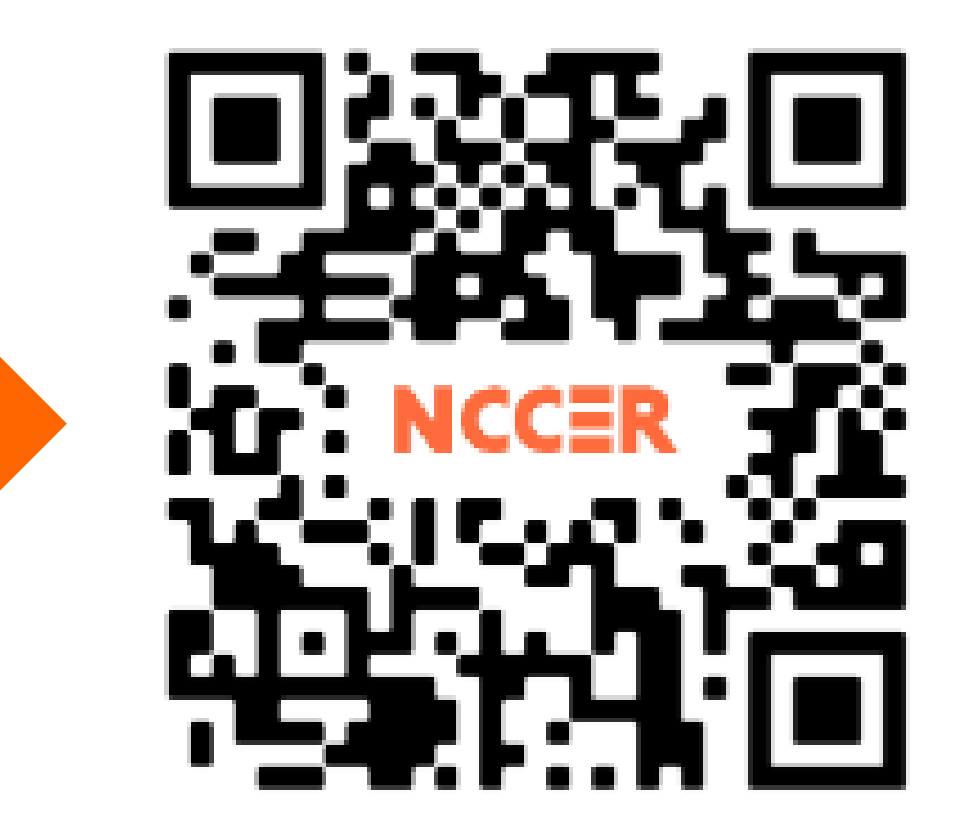

1

#### Do you have an NCCER Card Number?

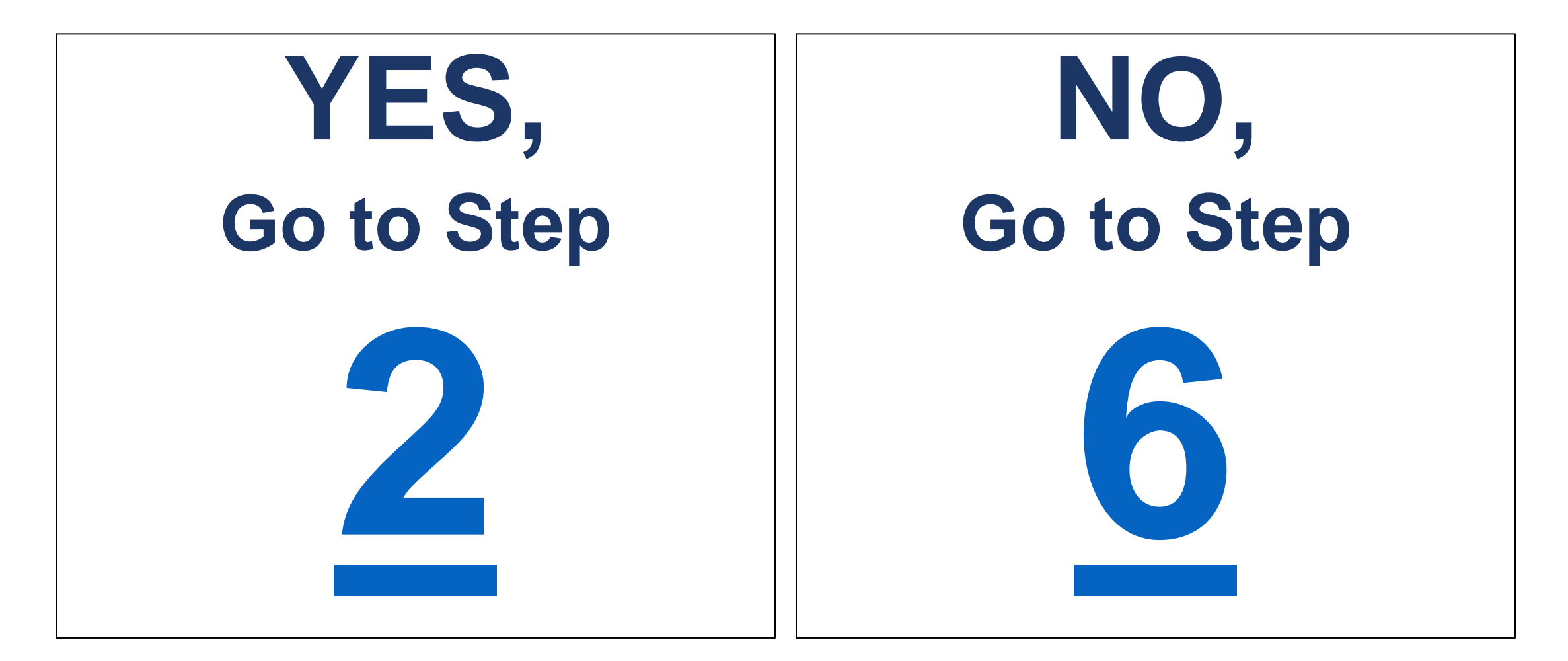

### Click on "Look Up Card Number"(see below).

#### **Sign Up**

Enter your information to create your NCCER Account and have an NCCER number generated or retrieved for you.

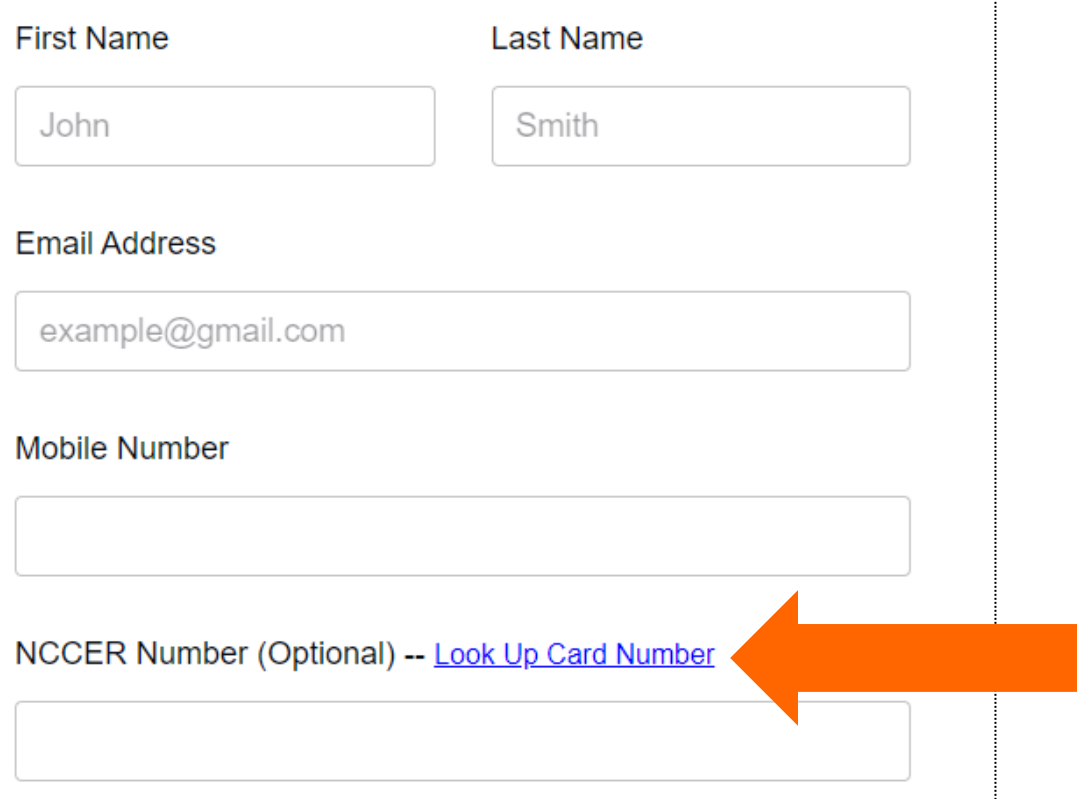

### Enter the following: a. Last Name b. **ID Type** = SSN, Drivers License number, School ID Etc. c. ID Number

#### **NCCER Number Lookup**

Complete the information below to look up an NCCER number. For successful retrieval, information entered must match what was used to create the NCCER number.

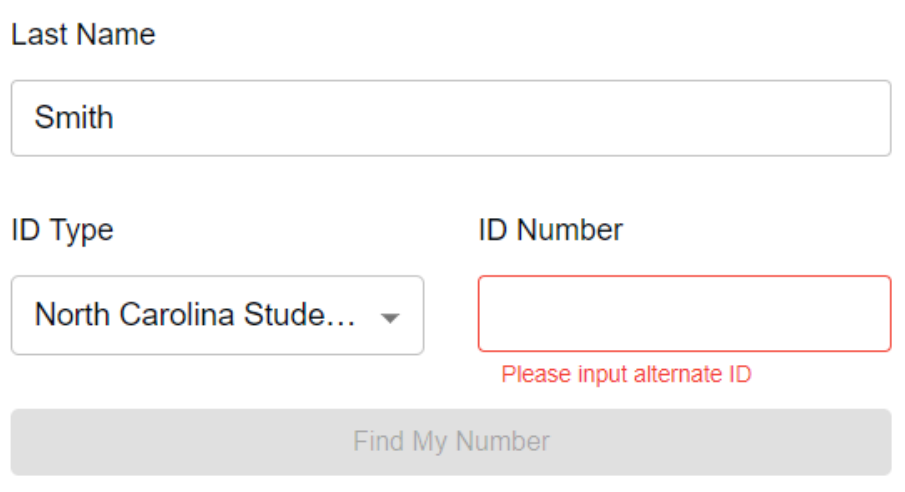

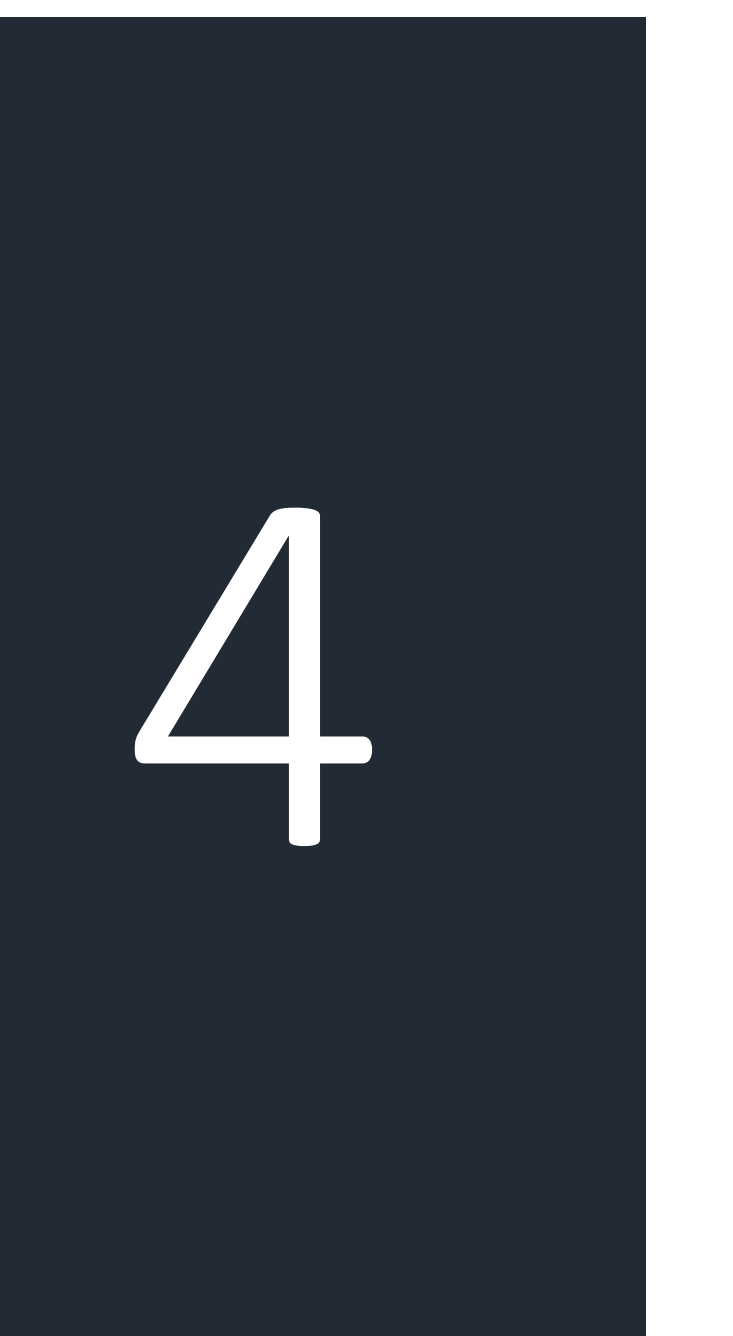

Do the following: a. Click "Find My Number" b. Record your NCCER Card #

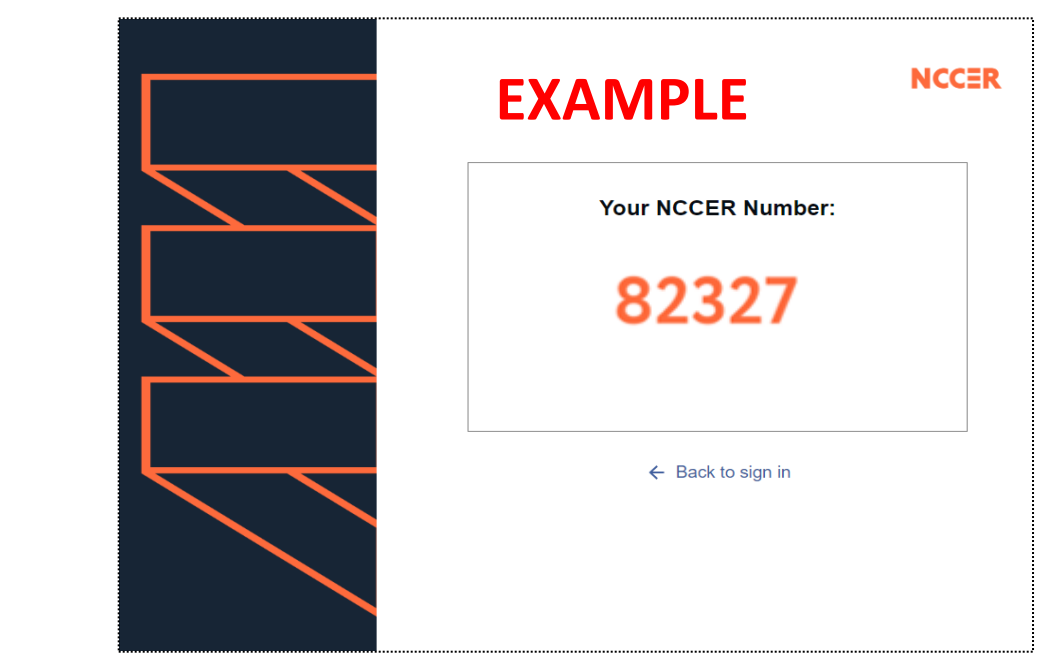

#### c. Provide # to your Instructor

[Note: If a number is not found, click for support \(link\).](https://nccer.my.site.com/Support/s/contact-support-team)

**Navigate to** https://myaccount.nccer.org/Acco unt/Login or scan QR code

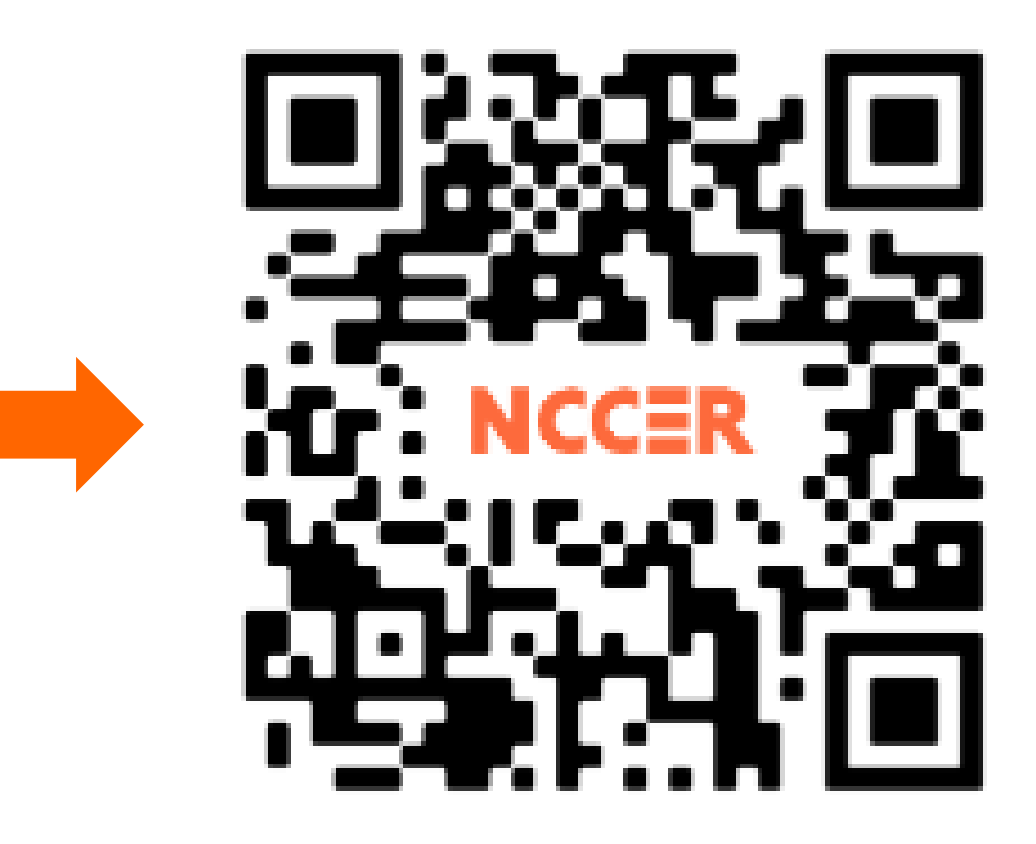

### <span id="page-8-0"></span>Enter the following:

- a. First Name and Last Name
- b. Email Address (for password recovery)

c. Mobile Number (if required) d. NCCER Number (leave blank if new)

#### Sign Up

Enter your information to create your NCCER Account and have an NCCER number generated or retrieved for you.

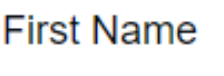

**Last Name** 

John

Smith

**Email Address** 

continued. . .

e. ID Type (SSN, Drivers license, School ID etc.) f. ID Number g. Date of Birth h. Place of Birth

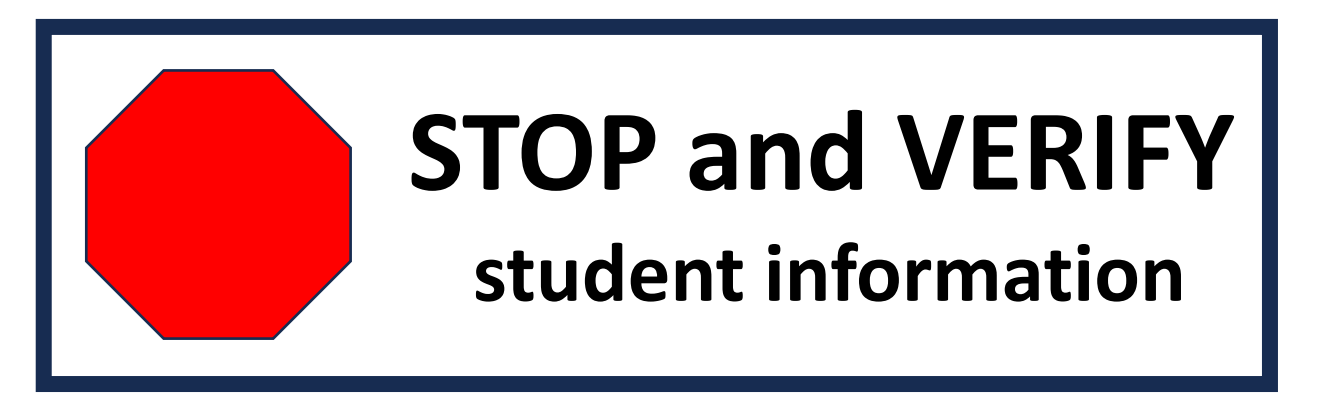

**Note: Accurate EMAIL NEEDED for Account set up**

i. Read and Accept "Terms and Conditions" (replaces R&R)

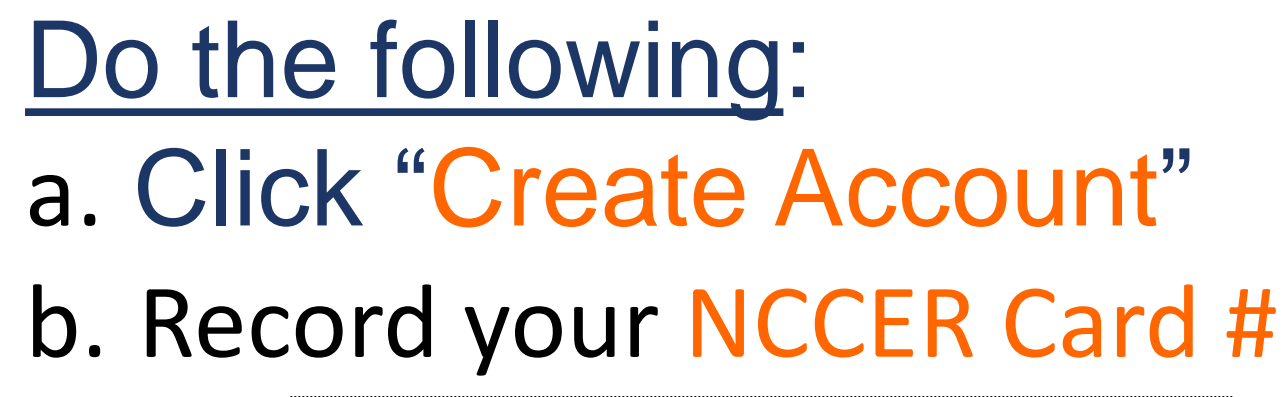

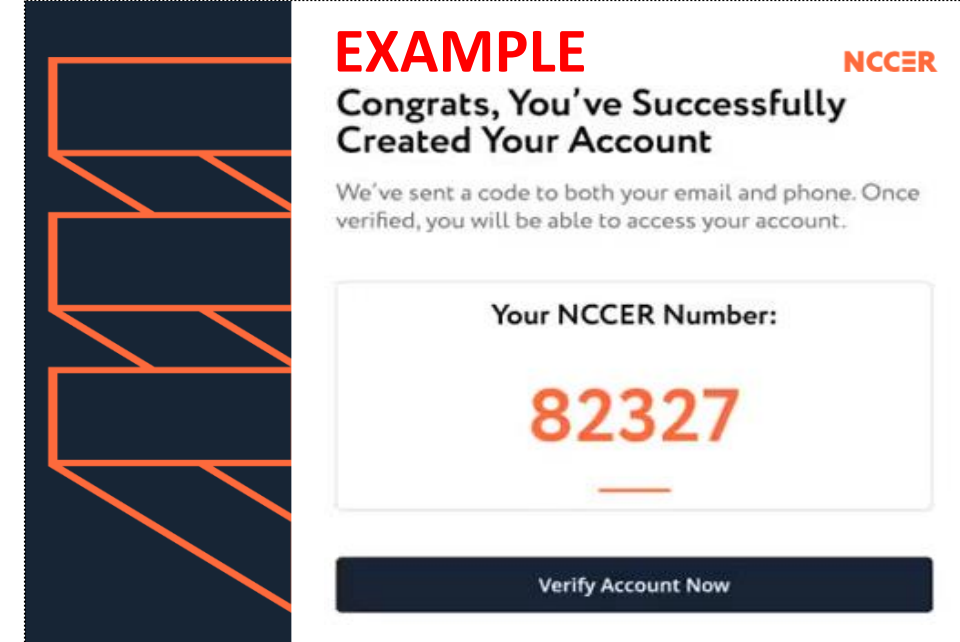

c. Provide # to your Instructor d. Click "Verify Account Now"

### Sign-in

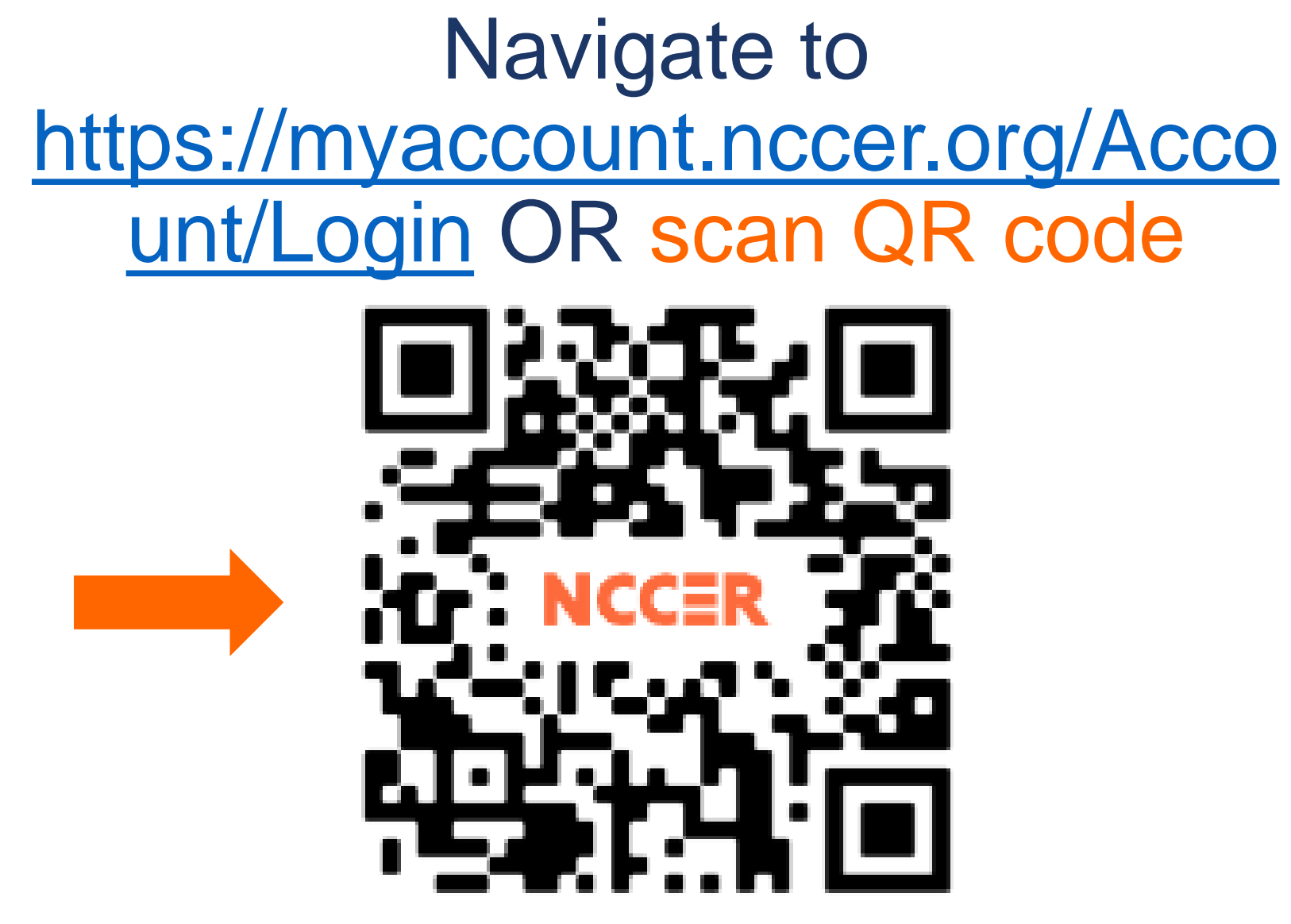

Note: mobile devices cannot be used for module testing.

<span id="page-12-0"></span>If you have any questions, please contact your Program Director or NCCER SUPPORT

> NCCER Support [\(386\) 518-6500](tel:3865186500) Toll Free (888) 622-3720 Support email support@nccer.org

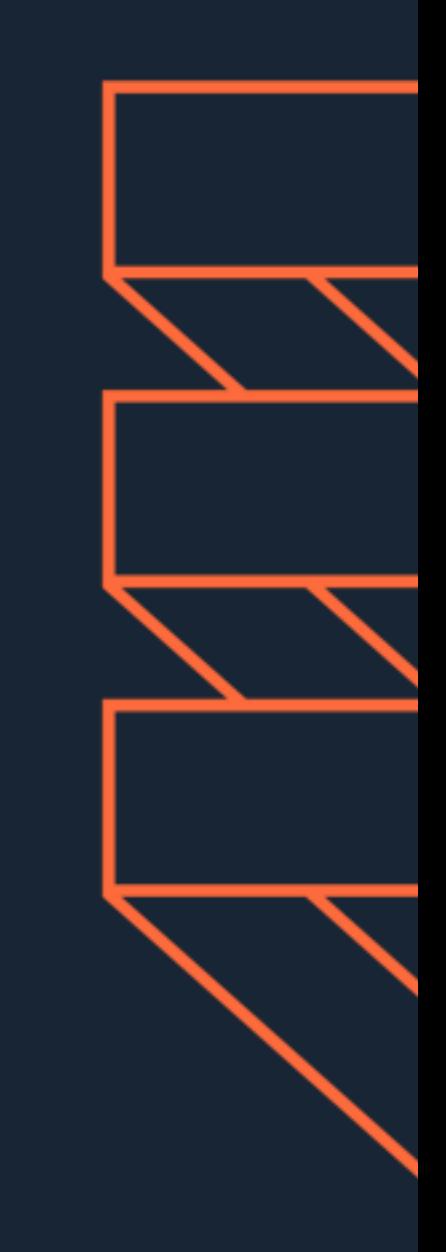